## Anleitung Online Katalog (z.B. selbst verlängern) Stadtbibliothek Aurich

Gehen Sie auf 'www.bibkataloge.de/aurich'. Rechts oben finden Sie den Punkt "Mein Konto". Melden Sie sich mit Ihrer Bibliothekskarten-Ausweisnummer und Ihrem Geburtsdatum im **Anleitung Online Katalog** (z.B. selbst verlängern)<br>
Gehen Sie auf ,www.bibkataloge.de/aurich'. Rechts oben finden Sie<br>
den Punkt "Mein Konto". Melden Sie sich mit Ihrer<br>
Bibliothekskarten-Ausweisnummer und Ihrem Geburtsda Sie sich mit 19800118 einloggen. Hier sehen Sie Ihre Ausleihen, können selbst verlängern und Medien vormerken. **Anleitung Online Katalog** (z.B. selbst verlängern)<br>
Gehen Sie auf, www.bibkataloge.de/aurich'. Rechts oben finden Sie<br>
den Punkt, Mein Konto". Melden Sie sich mit Ihrer<br>
Bibliothekskarten-Ausweisnummer und Ihrem Geburtsda Franching Chinnel The Marketing (21. 2012)<br>
Celen Sie auf , www.bibkataloge.de/aurich'. Rechts oben finden Sie<br>
den Punkt , Mein Konto". Melden Sie sich mit Ihrer<br>
Format JJJJMMTT an. Sind Sie z.B. am 18.01.1980 geboren, m

Anmeldung: Die Benutzernummer ist Ihre Leseausweisnummer, das Passwort Ihr Geburtsdatum im Format JJJJMMTT (Anleitung oben)

#### E-Book-Reader: (z.B.Tolino)

Rufen Sie im Web-Browser die Seite .www.onleihe.de/nbib24' auf. Es öffnet sich die Anmeldeseite. Wählen Sie als Ort Aurich aus und loggen sich ein. Für eine detaillierte Beschreibung der Einzelschritte mit Bildern kontaktieren Sie uns gerne.

Suchen Sie im Google Play Store oder im App Store die Onleihe App und laden Sie diese herunter. Öffnen Sie die App und gehen auf "Mein Konto". Wählen Sie Aurich und loggen sich ein. Es kann vorkommen, dass Sie sich mit Ihrer E-Mail bei Adobe registrieren müssen, um eine Adobe-ID zu erhalten. Danach können Sie loslegen.

PC: Windows mit Programm Adobe Digital Editions / Adobe Reader Rufen Sie die Seite 'www.onleihe.de/nbib24' auf und klicken oben auf Tonieboxen & Figuren den Button "Mein Konto". Wählen Sie Aurich aus und loggen sich ein.

#### Wichtiges zur Onleihe

Wenn Sie das erste Mal die Onleihe nutzen, müssen Sie vor dem Lesen einen Authentifizierungscode eingeben. Diesen Code finden<br>Die unter Frate Auslaub wit versore PPM (COPE Finankell sufi Sie unter "Erste Ausleihe mit neuem DRM / CODE-Eingabe" auf: www.hilfe.onleihe.de/category/er#

Sollten bei der Nutzung Probleme auftreten, schauen Sie bitte hier, ob das Problem bekannt ist: www.hilfe.onleihe.de/category/am Finden Sie den Fehler in der Liste nicht, kontaktieren Sie uns gerne.

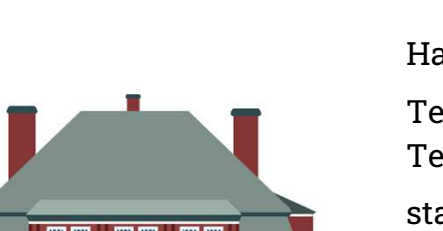

# Hafenstraße 7 | 26603 Aurich

**hek Aurich**<br>Hafenstraße 7 | 26603 Aurich<br>Telefon: 04941 - 12 35 00<br>stadtbibliothek@stadt.aurich.de<br>www.stadtbibliothek-aurich.de hek Aurich<br>
Hafenstraße 7 | 26603 Aurich<br>
Telefon: 04941 - 12 35 00<br>
Telefax: 04941 - 12 35 50<br>
stadtbibliothek@stadt.aurich.de<br>
www.stadtbibliothek-aurich.de<br>
@ 6 stadtbibliothek.aurich stadtbibliothek@stadt.aurich.de www.stadtbibliothek-aurich.de **OO** stadtbibliothek.aurich

# Öffnungszeiten:

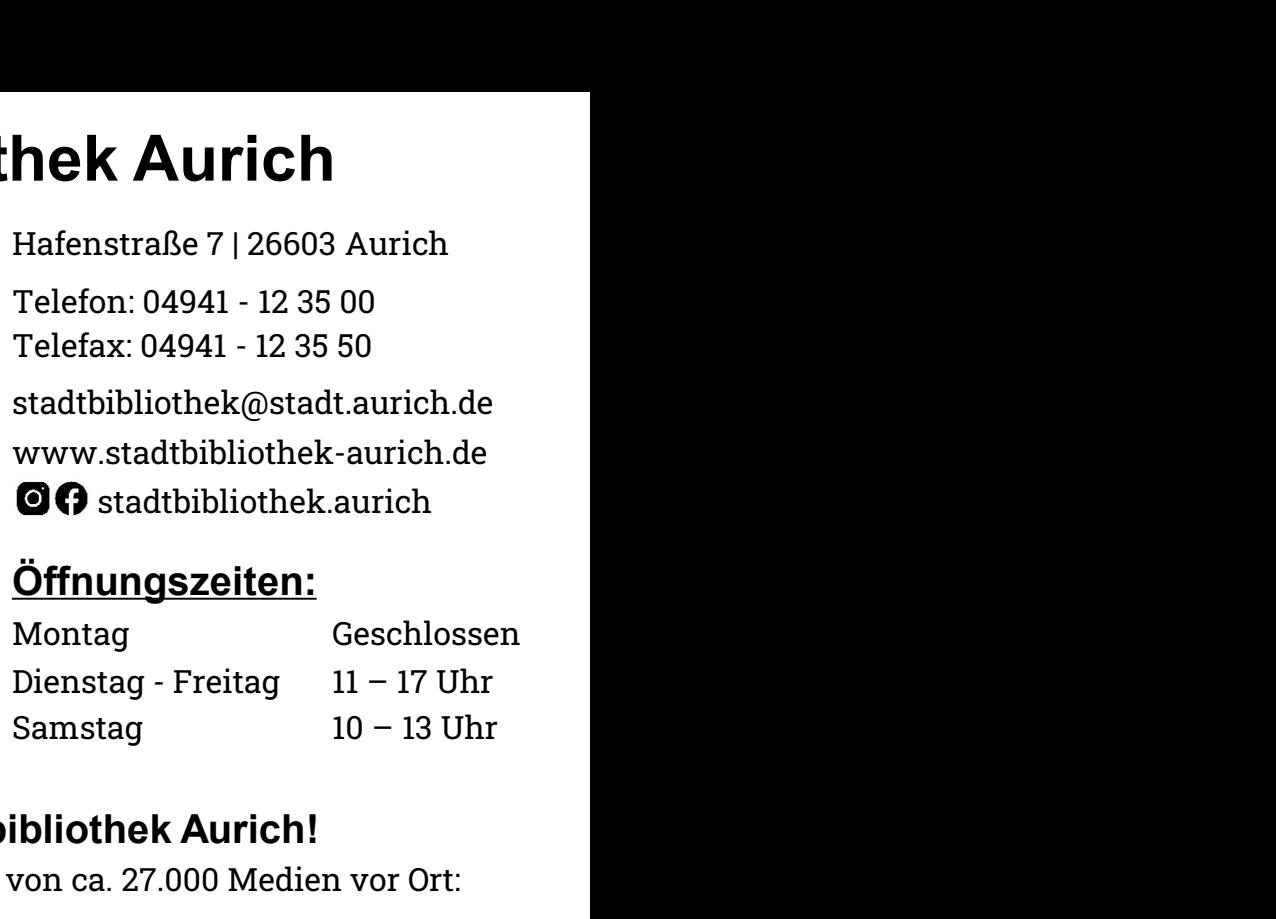

# Willkommen in der Stadtbibliothek Aurich!

Wir bieten Ihnen einen Bestand von ca. 27.000 Medien vor Ort:

Romane & Sachliteratur Felefax: 04941 - 12 35 00<br>
Telefax: 04941 - 12 35 00<br>
Telefax: 04941 - 12 35 50<br>
stadtbibliothek@stadt.aurich.de<br>
www.stadtbibliothek@stadt.aurich.de<br>
www.stadtbibliothek.aurich.de<br> **CO** stadtbibliothek.aurich.de<br> **CO** sta Fremdsprachige Literatur Hörbücher & Hörspiele Zeitschriften<br>Musik Filme & Serien Gersteller (Brilmfriend Musik, Filme & Serien **Example 1 Constant 1 Constant 1 Constant 1 Constant 1 Constant 1 Constant 1 Constant 1 Constant 1 Constant 1 Constant 1 Constant 1 Constant 1 Constant 1 Constant 1 Const ERECTES (FRAMERICA)**<br> **ERECTES (FRAMERICA)**<br> **ERECTES (FRAMERICA)**<br> **ERECTES (FRAMERICA)**<br> **ERECTED (FRAMERICA)**<br> **ERECTED (FRAMERICA)**<br>
<br> **EXECTED (FRAMERICA)**<br>
<br> **EXECTED (FRAMERICA)**<br>
<br> **EXECTED (FRAMERICA)**<br>
<br> **EXECTE ERECTE:**<br>
Montag<br>
Dienstag - Freitag II – 17 Uhr<br>
Samstag - Freitag II – 17 Uhr<br>
Samstag - Freitag II – 17 Uhr<br>
Samstag II – 17 Uhr<br>
Wir bieten Ihnen einen Bestand von ca. 27.000 Medien vor Ort:<br>
Romane & Sachliteratur<br>
K

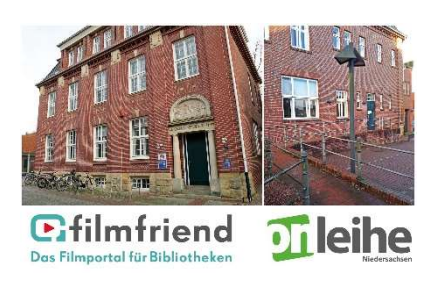

Tolinos, iPads, Nintendo Switches, Blu-Ray-Player

Medienwünsche bestellen wir Ihnen gerne über die Fernleihe.

Samstag 10 – 13 Uhr<br>
Willkommen in der Stadtbibliothek Aurich!<br>
Wir bieten Ihnen einen Bestand von ca. 27.000 Medien vor Ort:<br>
Romane & Sachliteratur<br>
Kinder- und Jugendbücher<br>
Eremdsprachige Literatur<br>
Eremdsprachige Lite Regelmäßig finden öffentliche Veranstaltungen für alle Willkommen in der Stadtbibliothek Aurich!<br>
Wir bieten Ihnen einen Bestand von ca. 27.000 Medien vor Ort:<br>
Romane & Sachliteratur<br>
Kinder- und Jugendbücher<br>
Fremdsprachige Literatur<br>
Zeitschriften<br>
Zeitschriften<br>
Zeitschrif Wir bieten auch thematische Klassenführungen, individuelle Medienkisten und Unterstützung zur Leseförderung an. Wählen Sie bitte oben in der Leiste das Gerät, mit dem Sie lesen. Altersgruppen bei uns statt. Die Termine finden Sie auf Social Media.

Wenn Sie Fragen haben, sprechen Sie uns gerne an!

#### Wie melde ich mich an?

Bitte bringen Sie zur Anmeldung Ihren gültigen Personalausweises mit. Mit Ihrer Unterschrift auf dem Anmeldezettel erkennen Sie diese Wie melde ich mich an?<br>Bitte bringen Sie zur Anmeldung Ihren gültigen Personalausweises mit.<br>Mit Ihrer Unterschrift auf dem Anmeldezettel erkennen Sie diese<br>Benutzungs- und Gebührenordnung an.<br>Für Kinder bis einschließlich

Für Kinder bis einschließlich 17 Jahre muss ein Erziehungsberechtigter zur Anmeldung mitkommen und seinen Personalausweis vorlegen.

Ihre Lesekarte ist nicht auf andere Personen übertragbar. Bei Ausweisverlust informieren Sie uns bitte umgehend.

#### Was kostet eine Jahresmitgliedschaft für die Nutzung aller Medien vor Ort und der Onleihe?

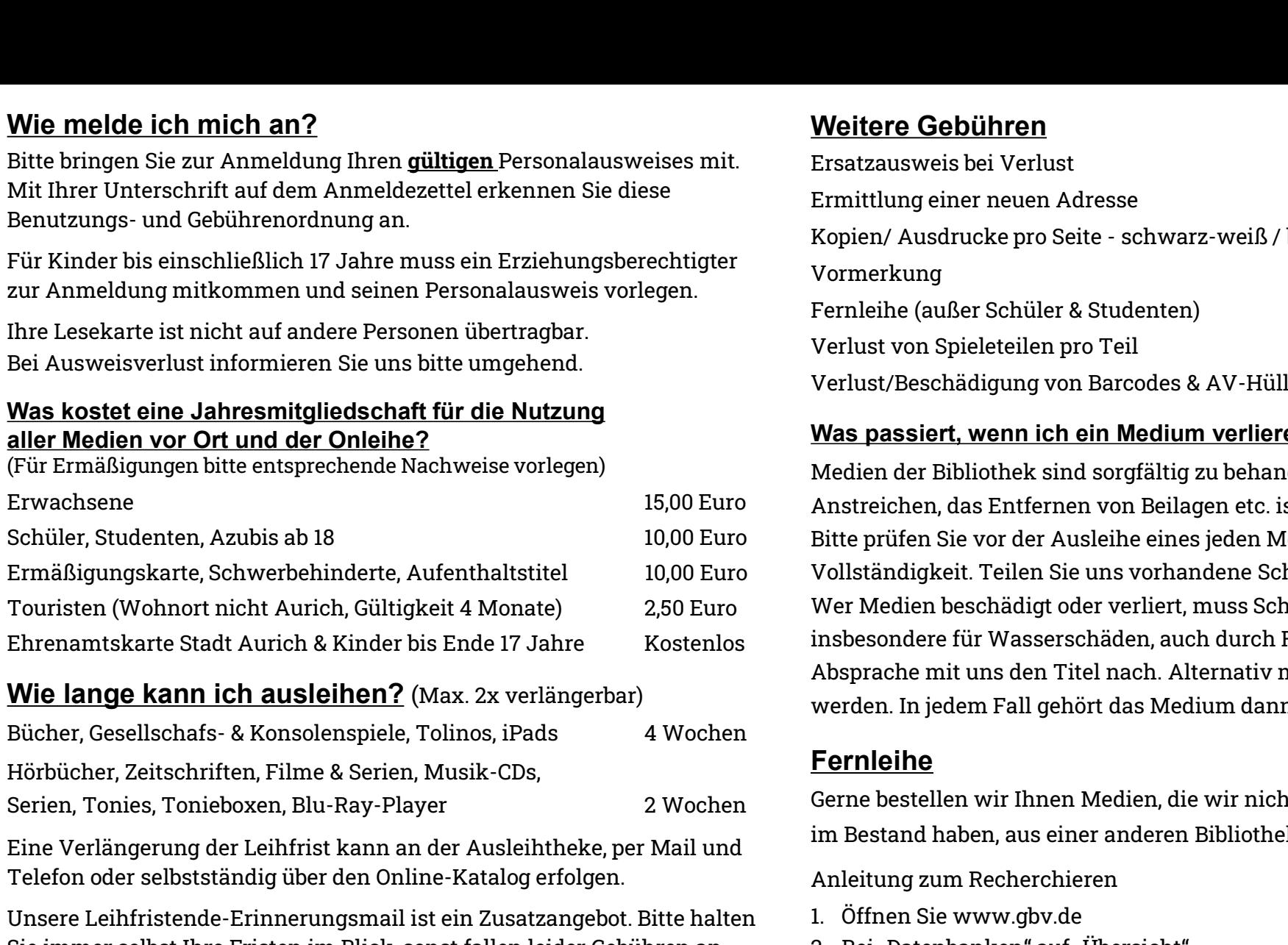

#### Wie lange kann ich ausleihen? (Max. 2x verlängerbar)

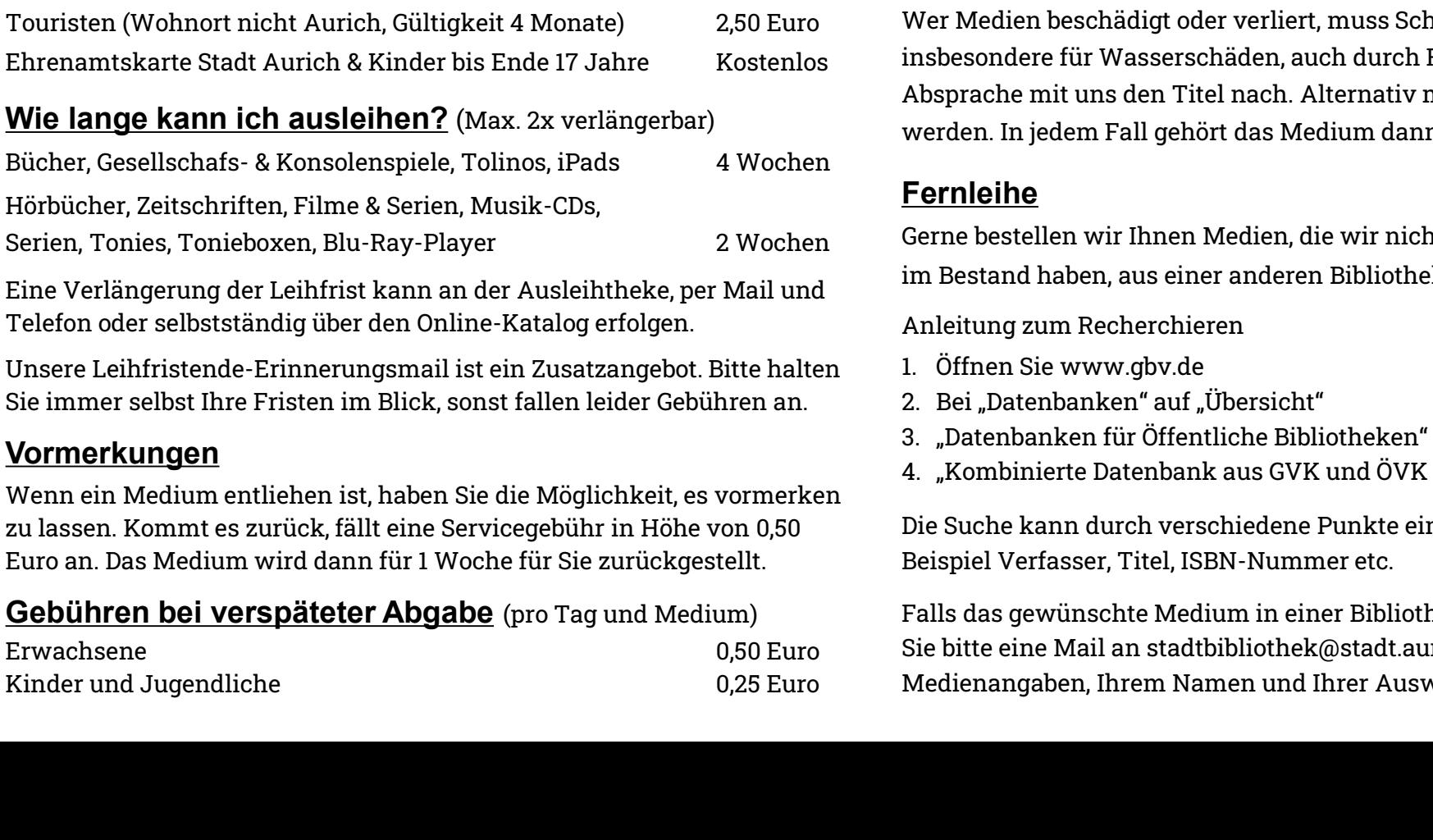

Eine Verlängerung der Leihfrist kann an der Ausleihtheke, per Mail und Telefon oder selbstständig über den Online-Katalog erfolgen.

Unsere Leihfristende-Erinnerungsmail ist ein Zusatzangebot. Bitte halten Sie immer selbst Ihre Fristen im Blick, sonst fallen leider Gebühren an.

#### Vormerkungen

Wenn ein Medium entliehen ist, haben Sie die Möglichkeit, es vormerken zu lassen. Kommt es zurück, fällt eine Servicegebühr in Höhe von 0,50

# Gebühren bei verspäteter Abgabe (pro Tag und Medium)

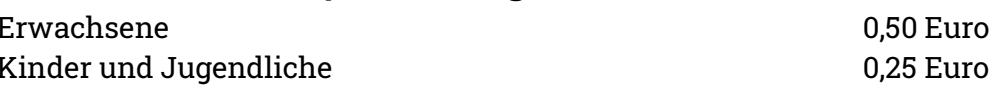

### Weitere Gebühren

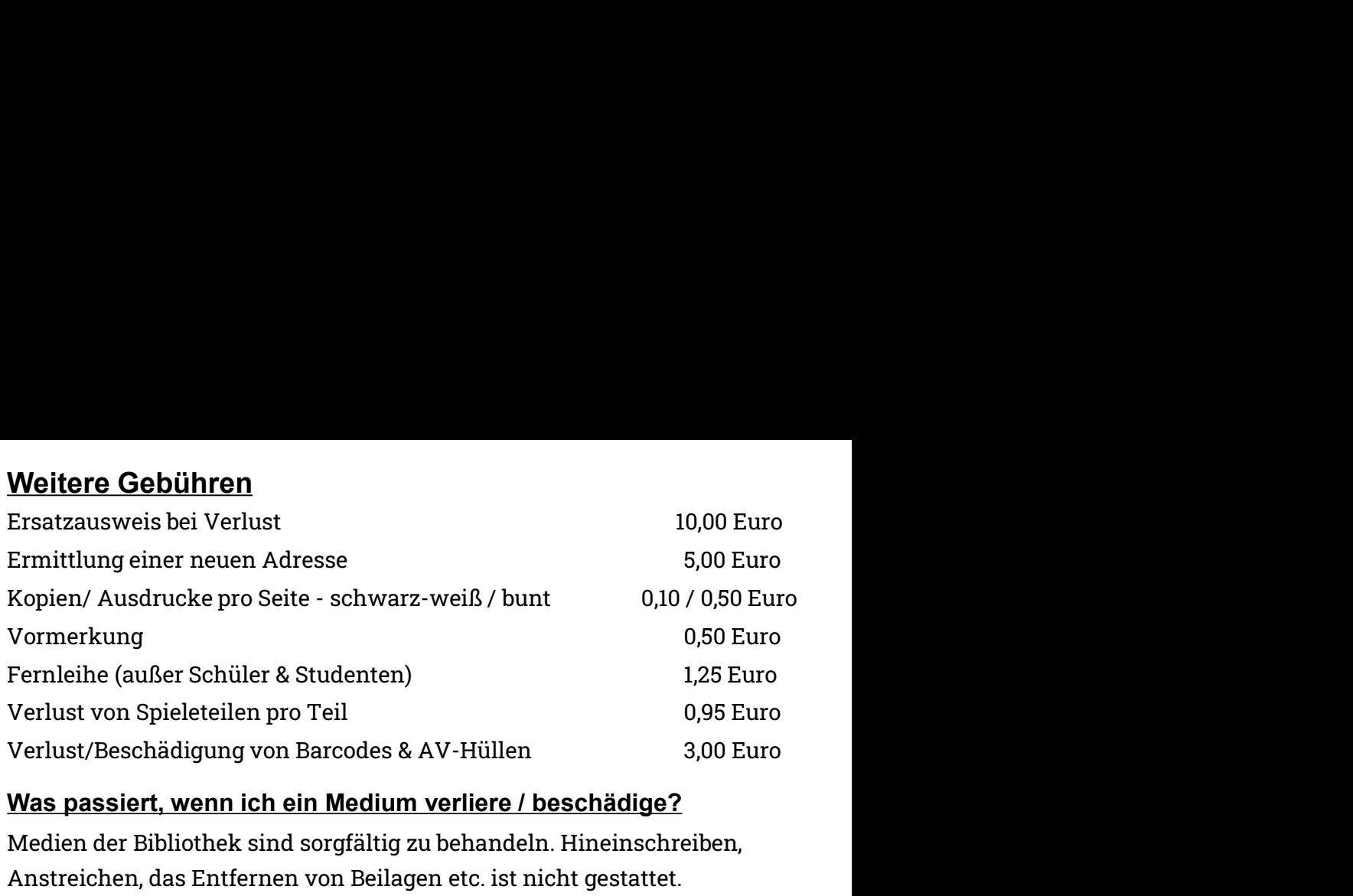

#### Was passiert, wenn ich ein Medium verliere / beschädige?

Medien der Bibliothek sind sorgfältig zu behandeln. Hineinschreiben, Anstreichen, das Entfernen von Beilagen etc. ist nicht gestattet. Bitte prüfen Sie vor der Ausleihe eines jeden Mediums dessen Zustand und Vollständigkeit. Teilen Sie uns vorhandene Schäden schnellstmöglich mit. Wer Medien beschädigt oder verliert, muss Schadensersatz leisten. Dies gilt insbesondere für Wasserschäden, auch durch Regen. Kaufen Sie bitte in Absprache mit uns den Titel nach. Alternativ muss der Kaufpreis bezahlt werden. In jedem Fall gehört das Medium dann Ihnen. Was passiert, wenn ich ein Medium verliere / beschädige?<br>
Medien der Bibliothek sind sorgfältig zu behandeln. Hineinschreit<br>
Anstreichen, das Entfernen von Beilagen etc. ist nicht gestattet.<br>
Bitte prüfen Sie vor der Ausle Medien der Bibliothek sind sorgfältig zu behandeln. Hineinschreit<br>Anstreichen, das Entfernen von Beilagen etc. ist nicht gestattet.<br>Bitte prüfen Sie vor der Ausleihe eines jeden Mediums dessen Zust<br>Vollständigkeit. Teilen Anstreichen, das Enffernen von Beilagen etc. ist nicht gestattet.<br>
Anstreichen, das Enffernen von Beilagen etc. ist nicht gestattet.<br>
Bitte prüfen Sie vor der Ausleihe eines jeden Mediums dessen Zustar<br>
Vollständigkeit. Te Aussicher, uss Enterheime von Benegye etc. Ist noch und general to the Bilte prifen Sie vor der Ausleihe eines jeden Mediums dessen Zustand und<br>Vollständigkeit. Teilen Sie uns vorhandene Schäden schnellstmöglich mit.<br>Wer M

### Fernleihe

Gerne bestellen wir Ihnen Medien, die wir nicht im Bestand haben, aus einer anderen Bibliothek.

Anleitung zum Recherchieren

- 
- 
- 
- 

Die Suche kann durch verschiedene Punkte eingegrenzt werden, zum Beispiel Verfasser, Titel, ISBN-Nummer etc.

Falls das gewünschte Medium in einer Bibliothek entleihbar ist, schicken Sie bitte eine Mail an stadtbibliothek@stadt.aurich.de mit den Medienangaben, Ihrem Namen und Ihrer Ausweisnummer.

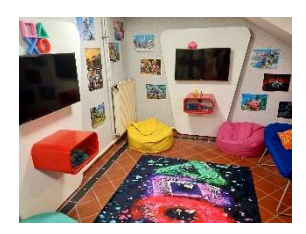